**DEBRECENI EGYETEM INFORMATIKAI KAR** 

# **Multimédiás eszközök alkalmazása az informatika oktatásban**

### **SZAKDOLGOZAT**

**Készítette:** Faragó Tamás Levelező informatika tanár

**Témavezető:** Kollár Lajos Számítástechnikai munkatárs

**Debrecen 2007**

## **Tartalomjegyzék**

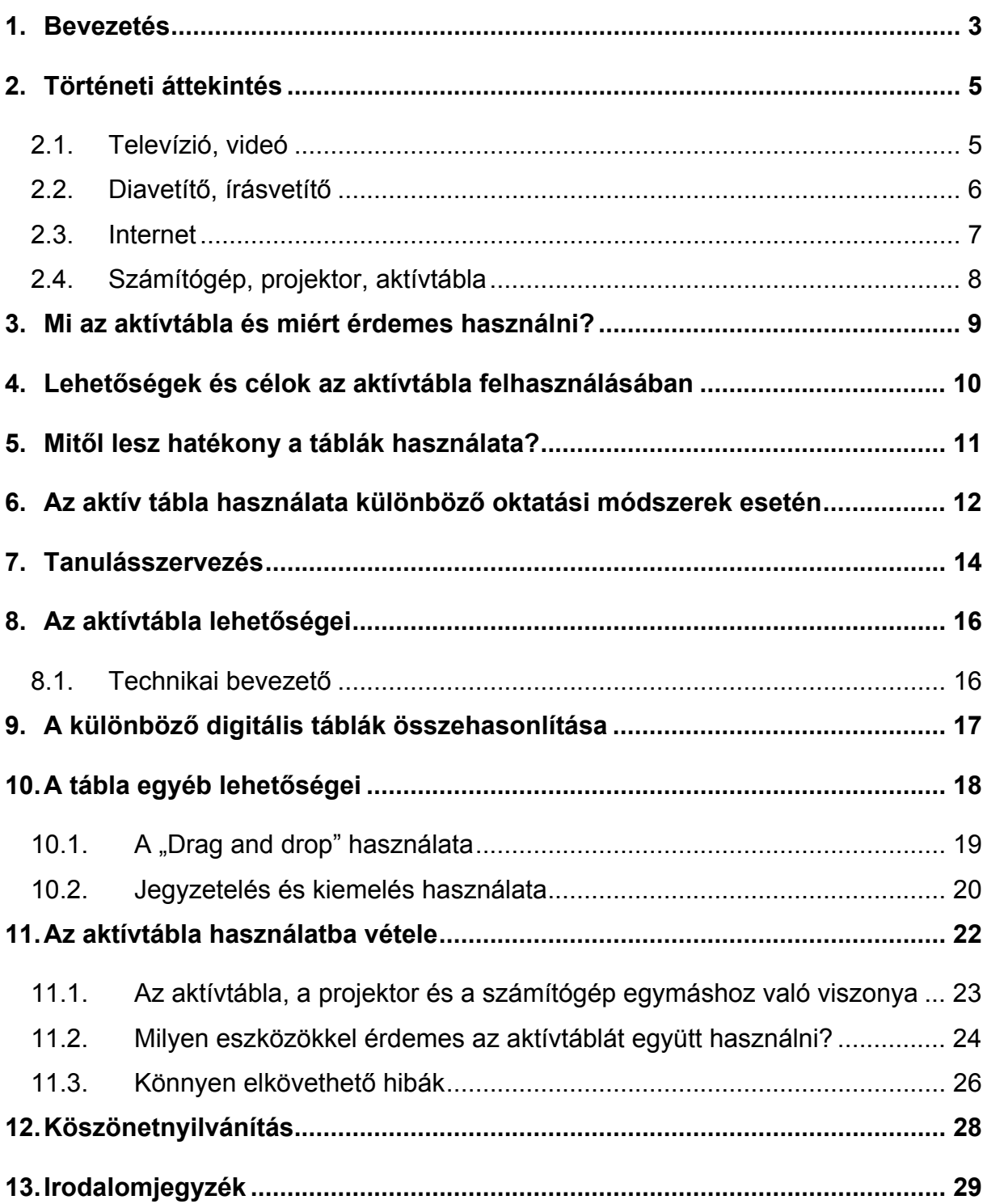

#### <span id="page-2-0"></span>**1. Bevezetés**

Napjainkban a technika nagyarányú fejlődéséből adódóan az informatika egyre több területen válik nélkülözhetetlen kelékké. Ilyen terület az oktatás minden szintű megvalósulása is, az általános iskoláktól kezdve az egyetemekig, és egyéb nem iskolaszervezetű oktatásig.

A számítástechnika szerepe az oktatás terén sokféle módon jelentkezhet. Ezek közül az egyik legfontosabb, magának az informatikának a tananyagként való megjelenése. Ma már törvény írja elő ezen tudományág kötelező általánosiskolai tanítását, nem is beszélve a középiskolákról, felsőoktatási intézményekről.

Egy másik hasznos megközelítésben a számítógép hasznos eszköz lehet más tantárgyak tanításánál is, mint szemléltető eszköz, szimulációs eszköz, stb… Bár a felmérések azt mutatják, hogy a számítástechnikai eszközök felhasználásával leadott órák tananyagát a tanulók jobban elsajátítják, a nem informatika szakos tanárok többsége mégis idegenkedik, sőt fél ezen eszközök tanórai felhasználásától. Ennek oka lehet a tanár kevés informatikai tapasztalata, illetve az attól való félelem, hogy a gondos előkészítés ellenére a számítógép pontosan akkor fog "elromlani", amikor szükség lenne rá.

Kommunikáció kutatók felméréseiből kitűnik, hogy az emberi tapasztalás 83%-ban a vizualitásra alapul, a többi érzékszervünket csak lényegesen kisebb mértékben használjuk. Így az információátadásunk minősége, figyelemfelkeltő képessége az oktatásban és az üzleti életben kulcsfontosságú. Természetesen egy rossz tanítási óra, vagy prezentáció az eredeti céllal szemben akár ellentétes hatást is kiválthat.

Az interaktív termékek új dimenziót nyitnak ezen a területen. Napjainkra adott egy új technológia, amely a hagyományos, gyakran "száraz" előadást nyújtó krétás-, fehér, vagy flipchart tábla, fóliás írásvetítő, TV-n nézett videó, vagy projektoros számítógépes prezentáció minden előnyét biztosítja, és egyben hátrányait kiküszöböli. Egyszerűen elérhetjük a diákok, a hallgatóság figyelmét, növelhetjük az információátadás hatékonyságát. A résztvevők erősen motiválhatóak bevonva őket az előadás szerkesztésébe, a feladatok és problémák megoldásba.

Szakdolgozatomban éppen a multimédiás eszközök hatékony tanórai alkalmazásának bemutatását tűztem ki célul. Természetesen ezek az eszközök soha nem helyettesíthetik a tanár szerepét, de munkáját lényegesen megkönnyíthetik, az oktatás minőségét, az információ átadásának hatékonyságát nagyban növelhetik.

Jómagam is középiskolai informatikai tanárként dolgozom. Igaz ugyan, hogy még "zöldfülűnek" számítok, hiszen ezen szakdolgozat írásakor még csak pár hónapi tapasztalatot tudhatok magam mögött, de már most nyilvánvaló számomra, hogy milyen fontos ezen eszközök tanórai alkalmazása.

Szakdolgozatomban bemutatom, hogy ezen eszközök megjelenésüktől számítva, hogyan lettek az iskolai oktatás szerves részei, oktatási segédeszközök. Rövid történeti áttekintés után a jelenkori eszközök hatékony használatát kívánom bemutatni, amelyekkel jómagam is nap mint nap dolgozom. Remélem, hogy ezen dolgozatban felkeltem sok kolléga figyelmét, akik eddig talán az ismeretlentől való félelem miatt elszigetelődtek ezen eszközök tanórai alkalmazásától.

Hangsúlyozni szeretném azonban, hogy nem az egyes tanárok felelősek azért, hogy a multimédiás eszközök milyen mértékben épülnek be az iskolai oktatásba. A pedagógusok közösségének kell határozni arról, hogy az iskola milyen ütemben építse be az oktatásba. Ez a döntés iskolánként különböző lehet. Magas szintű alkalmazása azon áll vagy bukik, hogy a tantestület mennyire alaposan átgondolt elképzeléssel rendelkezik a tanulást segítő és erősítő hatásáról.

### <span id="page-4-0"></span>**2. Történeti áttekintés**

#### **2.1. Televízió, videó**

Karl Braun 1897-ben felfedezi a katódsugárcsövet. 1922-ben a BBC (British Broadcasting Company) londoni stúdiójából megkezdi a sugárzást, azonban oktatási célra történő felhasználása csak évtizedekkel később kerül sor. Igazából a televízió önmagában nem használható oktatási segédeszközként. Ténylegesen az oktatás szerves részévé csak a videólejátszók megjelenésével vált. Rengeteg oktatóanyag készült videó-kazettákra. Minden tantárgyhoz készültek segédletek, melyekhez a pedagógus viszonylag egyszerűen hozzájuthatott. A történelmi dokumentumfilmektől kezdve, a természetfilmeken át a látványos fizikai, kémiai kísérleteken keresztül, és még számtalan példát lehetne felsorolni.

A tanórákon való hasznosításuk elég elterjedt volt hazánkban is. Jómagam is emlékszem még az általános iskolában látott kísérletekre, melyek érdekesek és tanulságosak voltak. A számítógépek tömegszerű elterjedése, a digitális információs világ azonban hamar háttérbe szorította ezen eszközöket. A CD-k, DVD-k megjelenésével szinte teljesen eltűntek az oktatási eszközök palettájáról, természetesen a legtöbb iskolában megtalálhatóak még, de jelentőségük igen csekély.

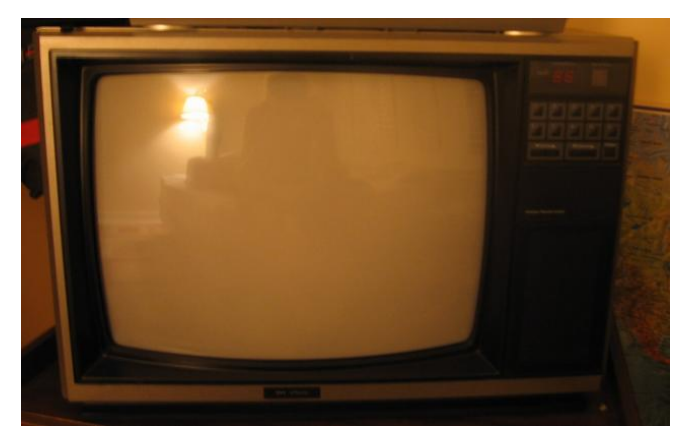

1. ábra: hagyományos katódsugárcsöves készülék

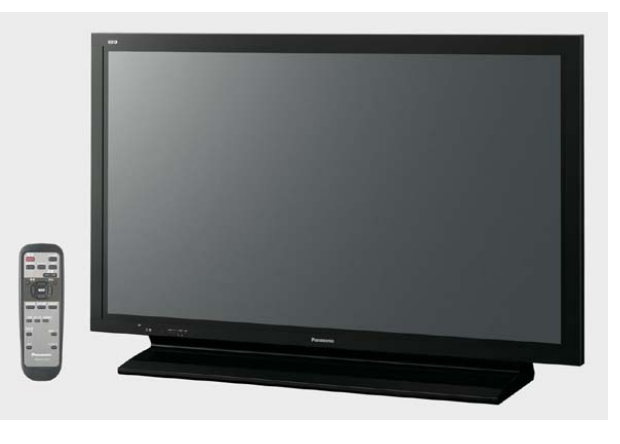

2. ábra: plazma TV

<span id="page-5-0"></span>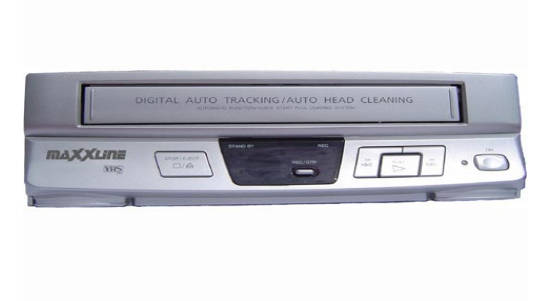

3. ábra: videó-lejátszó

### **2.2. Diavetítő, írásvetítő**

Diavetítő: Gyermekkoromban rengeteg diafilmet volt szerencsém megtekinteni, melyekre mai napig jó érzéssel gondolok vissza. Még óvodában számtalan mesét vetítettek nekünk. Ezen vetítőkhöz még szalagos diafilmek tartoztak és a képkockák továbbítása kézzel történt. A későbbi változatok azonban a filmkockákat automatikusan vetítették le bizonyos időközönként. Biológia és földrajz órákon kiválóan használható eszközről van szó, de hazánkban oktatási segédeszközként mégsem terjedt el. Megmaradt az óvodai és családi vetítőkészüléknek.

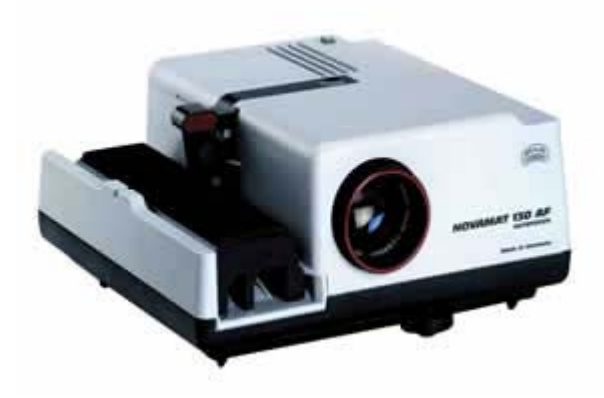

4. ábra: diavetítő

Írásvetítő: A mai napig használatos eszközről van szó. Főként általánosiskolákban használatos, de szinte minden oktatási intézményben találunk egy-egy írásvetítőt és nem kivételek ez alól a felsőoktatási intézmények sem. A tanár előre elkészíti a tananyag vázlatát fóliákra, melyeket egyszerűen kivetíthet. Hasznos eszköz lehet olyan tárgyak oktatása esetén, ahol az oktatott tananyag nem igazán változik. (A fóliák írása miatt.) Általánosiskolákban matematika, biológia, földrajz órákon kiválóan alkalmazható segédeszközként.

<span id="page-6-0"></span>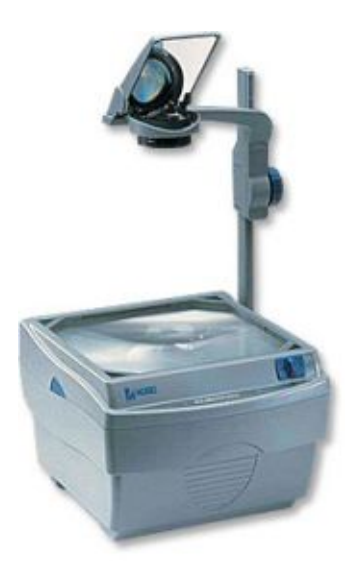

5. ábra: írásvetítő

#### **2.3. Internet**

Ma már közhelyszámba megy, hogy az élet minden területén milyen forradalmi változásokat hozott az internet. Az egyik ilyen egyértelműen érzékelhető (és folyamatos) változás a szoftverek használatában, a felhasználók hozzáállásában és a szoftveriparban megy végbe. Időszámításunkat "internet előtti" és "internet utáni" korszakokra osztva az alábbiakat figyelhetjük meg.

A nyolcvanas évektől kezdve – a PC-k elterjedésével – természetessé vált, hogy a szoftvert termékként kezelik. Boltban árulják, dobozba csomagolva, egyszerű árucikként. Végül is a szoftver – bár nem kézzelfogható dolog – ugyanolyan eszközzé vált, mint egyéb használati tárgyaink. Ez a szemlélet jellemző a számítógéppel segített oktatás legismertebb formájára, a CD-ROM-on terjesztett multimédiás oktatóprogramokra is. Itt az oktatás hagyományos médiumainak kiterjesztésén és az önálló tanuláson van a hangsúly. A CD-ROM-on az oktatási anyagok és a megjelenítést végző szoftver általában zárt rendszert alkotnak. Egy tárgyról van szó, amelyet ugyanúgy emelünk le a polcról, ha használni akarjuk, mint egy könyvet.

Az "internetkorszakban" egyre inkább világossá válik, hogy az internet az oktatás elválaszthatatlan, szerves része. Egyrészt világméretű információbázis, azt hiszem bátram kijelenthetem, hogy bármely általánosiskolai, vagy egyetemeki tantárgyhoz találunk a "neten" valamiféle oktatási segédletet. Az informatika az egyik leggyorsabban fejlődő iparág, ezáltal a legfrissebb hardver és szoftver információkhoz legegyszerűbben juthatunk hozzá, ha

<span id="page-7-0"></span>leülünk egy számítógép elé, amely valamilyen internet kapcsolattal rendelkezik. Véleményem szerint ma egyetlen tanár sem nélkülözheti az internet adta lehetőségeket

Az internet elengedhetetlen oktatási segédletté vált. Természetesen a tanár feladata, hogy ezen hatalmas információbázisból mi az amit a tanórákon hasznosít, de ezen lehetőségtől való teljes elzárkózás súlyos hiba.

### **2.4. Számítógép, projektor, aktívtábla**

Ezen három eszköz a mai oktatás legmodernebb és leghatékonyabb kombinációja, éppen ezért szakdolgozatomban ezen eszközök oktatásban betöltött szerepére és hatékony felhasználására fektettem a fő hangsúlyt, bízva abban, hogy esetleg ezen eszköztől idegenkedő kollégákban is felkeltem az egészséges kíváncsiságot és a megismerés vágyát. Ezen fejezetben csak a teljesség kedvéért tettem említést. Részletes információkat a következő fejezetekben kaphat a tisztelt Olvasó.

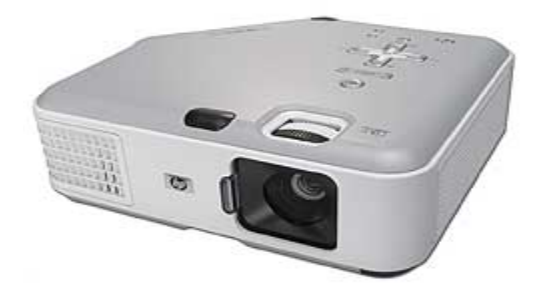

6. ábra: projektor

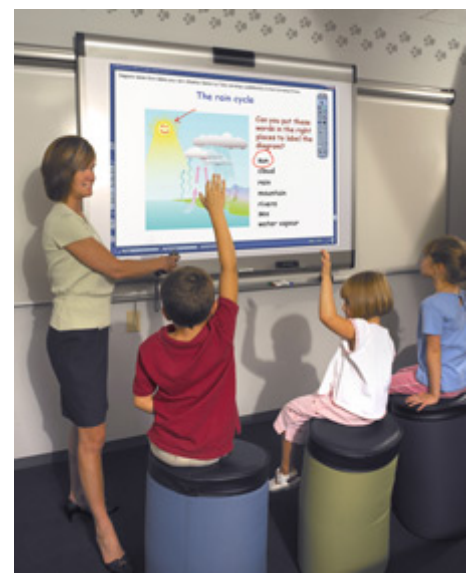

7. ábra: aktívtábla

#### <span id="page-8-0"></span>**3. Mi az aktívtábla és miért érdemes használni?**

Az aktívtábla egy érintés-érzékeny felület, melyre a számítógép monitorának képét egy projektor segítségével kivetíthetjük, azon keresztül a számítógépet vezérelhetjük, az azon megtalálható valamennyi alkalmazást elindíthatjuk, futtathatjuk. Ha a számítógéphez hangszórót, DVD- vagy videólejátszót csatlakoztatunk, akkor multimédiás megoldásokkal is élhetünk. Ha a számítógépet csatlakoztatjuk az Internetre, az aktívtábláról közvetlenül hozzáférhetünk a kívánt weboldalakhoz.

A hagyományos tábla esetén a táblát gyakran töröljük, ilyenkor annak tartalma elvész, illetve annyi marad meg belőle, amennyit a tanulók a füzetükben rögzítettek. Ezzel szemben a digitális tábla táblaképeit elmenthetjük, ezeket az óra későbbi szakaszában, vagy bármelyik másik órán elővehetjük, és a képi megjelenés segítségével az elhangzottakat felidézhetjük.

Az önálló tanulás folyamatát segítheti, hogy a tanóra vázlatát, a táblaképeket tartalmazó fájlt kinyomtatva a gyermek kezébe adhatjuk, vagy az iskolai hálózaton elhelyezhetjük tanulóink ennek segítségével készülhetnek a következő órákra.

A teljes óra anyagát esetleg egy részét előre rögzíthetjük könnyítve ezzel munkánkat. Egy esetleges helyettesítés esetén a helyettesítő tanár egyszerűen levetíti a diákoknak az általunk rögzített információkat. Természetesen az előzetes rögzítés ugyanúgy időbe kerül.

A hagyományos falitábla használata a tanórákon – még ha előre tervezett is – nagyon sok esetben válik rendezetlenné. Az aktívtábla egyik fontos előnye, hogy táblaképeink nem csak tervezhetők, de előre el is készíthetők, így tudományterületspecifikus hasznosságán túl az esztétikai nevelés igényeit is kielégíthetjük. Előre elkészített tananyagainkat megfelelő szoftverek segítségével interaktívvá tehetjük, így diákjaink a passzív befogadóból aktív közreműködőkké válnak, ezzel is segíthetjük a megértés, a tanulás folyamatát.

További példa a szavazórendszer használata. Ennek lényege, hogy minden diák kap egy "szavazó készüléket" (vote), mely leginkább egy tojásra emlékeztet. Ezen a kis eszközön található néhány gomb. A pedagógus előzetesen rögzíti a diákok adatait, illetve a kérdéseket és azok jó megoldásait. (Kvázi minden tanulónak beállítja a saját "szavazó eszközét".) Természetesen ez is időigényes munka, de a tanulók adatait elég csak egyszer rögzíteni. Személyes tapasztalatból mondom, hogy tesztek kitöltésére kiválóan alkalmas főleg nagy létszámú csoport esetén, hiszen az aktuálisan feltett kérdésekre a tanulóknak elég csak a helyes válaszok betűjelét megnyomni, nekünk pedig nem kell bajlódni a tesztek értékelésével. A javítás egyetlen gombnyomással történik, melyből később kimutatásokat készíthetünk. Például, hogyan változnak az eredmények a félév során egyéni, vagy osztályszinten.

### <span id="page-9-0"></span>**4. Lehetőségek és célok az aktívtábla felhasználásában**

Az aktívtábla használata véleményem szerint számtalan lehetőséget kínál pedagógiai kultúránk megújítására, színesítésére. A rögzítés-visszajátszás önmagában is fontos szerepet tölthet be.

Nem informatika szakos pedagógusok számára is használható, hasznos segítség lehet. A frontális osztálymunka megújítása, a korszerű és sokoldalú szemléltetés hozzájárulnak diákok fejlődéséhez. A tanult elemek rendszerezése, összehasonlítása, osztályozása mind ezt a célt szolgálhatják. A megújulni képes kollégák azonban nem érik be ennyivel. Számukra a tábla mindennapi használata új kihívást jelent. A tábla használatával a feladatok és a szövegek könnyen áthelyezhetők; szövegek, képek és diagramok készíthetők; és a legfontosabb részek kiemelhetők és színezhetők. Ráadásul szövegrészeket, képeket és diagramokat lehet törölni és megjeleníteni az óra kulcsfontosságú pontjain. Ezt a tanárok és a diákok egyaránt végrehajthatják az osztály előtt, ezáltal a táblán megjelenített anyag az egész osztály figyelmének középpontjába kerül.

A szövegek, táblázatok, diagramok, képek, zenék, térképek, téma-specifikus CD-k, DVD-k előkészítése épp úgy, mint a hivatkozások csatolása vagy internetes források felhasználása pergő ritmust adhat az órának. Rengeteg időt tudunk megspórolni azzal, hogy nem kell a táblára írnunk, és nem kell a billentyűzet és a képernyő között járkálnunk. Ha szükséges, ezeket az előre elkészített eszközöket a képernyőn további információkkal egészíthetjük ki, valamint későbbi használatra el tudjuk menteni őket. Az előző órán használt fájlokat újra felhasználhatjuk a már tanultak megerősítésében, az új ismeretek alapozásaként.

Ezek az eszközök még inkább azt éreztetik a diákokkal, hogy aktív részesei az órának. A táblára felvitt jegyzeteket megtarthatjuk, elmenthetjük; így, ha szükséges, vissza tudjuk idézni a korábbi részeket, hogy a teljes osztály vagy egy kis csoport részére megerősítse a tanultakat. Azok a diákok, akik számára nem világos, amit addig tanultak, visszaidézhetik az óra korábbi részeit.

Ne feledjük azonban, a cél nem a rendelkezésre álló eszközök használata, hanem a tanítás, tanulás folyamatába való behelyezése a minél sokoldalúbb megközelítés, a különböző képességek és készségek fejlesztése, az alkalmazásképes tudáshoz juttatás ezen oktatási segédeszközökkel.

### <span id="page-10-0"></span>**5. Mitől lesz hatékony a táblák használata?**

Az aktív tábla használata akkor lesz hatékony, ha:

- tanárok és diákok egyaránt használják
- használatát részletes, pontos felkészülés, gondos tervezés előzi meg
- a tanárok ötleteiket, elkészített tananyagelemeiket megosztják egymással
- megbízható technikai háttér (emberi és eszköz) áll rendelkezésre
- eszközeink elhelyezése a tanteremben nem gátolja a szabad mozgást
- elkészített tananyagainkat folyamatosan továbbfejlesztjük, kiegészítjük

Természetesen számtalan egyéb tényező létezik, azonban véleményem szerint a fenti gondolatok a legfontosabbak azon célból, hogy a rendelkezésre álló eszközöket a leghatékonyabban ki tudják használni, mind a pedagógusok, mind a tanulók.

### <span id="page-11-0"></span>**6. Az aktív tábla használata különböző oktatási módszerek esetén**

Előadásunk bármely részében kiválóan használhatjuk a táblát. Az előadást, mint oktatási módszert három részre bonthatjuk:

- Bevezetés: igyekezzünk a hallgatókkal jó kapcsolatot kialakítani, tudásszintjükhöz illeszkedő példákkal bemutatni a célokat
- Kifejtés: Rendkívül fontos a jól strukturáltság, a figyelem fenntartása, logikusan követhető, egymásra épülő szerkezet.
- Összegzés: fontos, hogy az óra végére az elhangzottak a hallgatók számára összefüggő, egységes, a már meglévő tudásukba könnyen beépíthetőek legyenek.

Magyarázatnál fontos a tanár taneszköz-kulturáltsága, ugyanis a hatékony magyarázatnál elengedhetetlen a pontos célmeghatározás, az előzetes ismeretek feltérképezése, példák bemutatása, a logikus felépítés, az érthető megfogalmazás, kérdésfeltevés, szemléltetés és a részösszefoglalások beiktatása.

A tanulók kiselőadásai olyan összefüggő közlési módszer, ahol az információk nem a tanártól, hanem a diákok előzetes felkészülése alapján hangzanak el.

Megbeszélés olyan dialogikus közlési módszer, ahol a pedagógus igyekszik kérdéseivel irányítani az együttgondolkodó párbeszédet. Fontos az előre eltervezett, a hallgatóság igényeihez igazodó kérdésfeltevés átgondolása, célirányos megtervezése. Visszacsatolásnál, a kérdésekre adott válaszok megbeszélésnél a tanár feladata, hogy a hallgató mindenképp a helyes megoldáshoz jusson el.

Vita kialakításának alapfeltétele a különböző álláspontok. A hallgatóság körében vitánál az előadó háttérbe vonul, a végén pedig összegez.

Szemléltetés a legősibb oktatási módszer. Bemutatásra az aktívtábla használatának elsajátításakor is szükség van. Fontos az, hogy a bemutatott részek egymásra épüljenek, jól követhetők legyenek, a lényeget mindig emeljük ki. A hallgatók számára biztosítsunk megfelelő gyakorlási lehetőséget, figyelnünk kell arra, hogy a sok olykor kevés, vagyis a túlzott eszközhasználat csak szemléltetés szintjén marad, nem megy át tudatos használatba! A későbbi önálló használathoz szükséges nem csak a szemléltető eszköz bemutatása, hanem a helyes használatának elsajátítása is.

Munkáltató módszer olyan gyakorlati módszer, ahol a tanár felügyelete alatt a hallgatók önálló tevékenységet végeznek. Fontos jellemzője az aktív cselekvés. Célja a gyakorlati készségek kialakítása, begyakorlása, esetleg továbbfejlesztése. A tanár szerepe ebben az esetben a célok meghatározása, melynek eléréséhez szükséges a feladatokat megtervezni, segítőként kell közreműködni, és a következtéseket összegezni kell.

A kooperatív oktatási módszernek, amely 4-6 fős kiscsoportok tevékenységén alapul, kiemelt szerepe lehet az aktívtábla használatának oktatásakor. A hallgatók olyan közös munkát végeznek, mely során ugyanúgy felelősek a csoporttársaik, mint a saját tanulási eredményükért.

### <span id="page-13-0"></span>**7. Tanulásszervezés**

Az aktívtábla és a hozzá készült interaktív feladatok bármely tanulásszervezési eljárás esetén használhatók. Jellegéből adódóan a tábla elsősorban a csoportos oktatás eszköze, ebből következően előnyeit elsősorban a csoportos oktatásban tudjuk érvényesíteni. A személyiség és a magatartás formálásában meghatározó az aktivitás, a nevelési folyamattól elszakíthatatlan oktató-nevelő intézmény tevékenységi kínálata szélesítendő, hiszen így a fejlesztő-nevelő hatás is sokoldalúbb és hatásosabb. A diákok bevonása a tevékenységek tervezésébe, szervezésébe azt biztosítja, hogy aktivitásuk, érdeklődésük fennmaradjon A változatosság aktivitásra ösztönzi a gyermeket, a változatos és aktivitásra késztető munkaformákcsoportmunka, páros munka, egyéni munka – megkívánják az aktivitás mellett az együtt működést.

Motivációs szerepe van (játékszükséglet, mozgásszükséglet, monotónia kerülésének szükséglete, új információk iránti szükséglet). Egyre több iskolában iktatnak be úgynevezett projekt napokat, projekt-hetet, aminek a lényege, hogy szabad formában a gyermek érdeklődése a meghatározó tényező. A többféle feladat közül mindenki érdeklődése szerint választhat, s vehet részt a munkában. A mindennapokban azonban még az irányított formák a mérvadók – az intézmény tevékenységi kínálatából nem lehet kilépni. Azonban ezen hagyományos, irányított forma keretein belül is sokféle munkaforma áll rendelkezésre:

- Frontális munkaforma: nem szavatolja a tanulók kapcsolatát a tanulmányi feladattal, és nem biztosítja a tanulók egymás közötti kapcsolatainak kialakulását sem. Bár az eszközök, így az aktívtábla is tökéletesen felhasználható frontális munka esetén is, a frontális szervezés lehetséges hátrányait még a tábla, illetve e-tananyagok fokozott használatával sem tudjuk kiegyenlíteni. Azt a tényt, hogy bár ez az eljárás tanulóink számára egységesen biztosítja a tanulás lehetőségét, ugyanakkor az alulmotivált, gyengébb képességű tanulók "eltűnésének" veszélyét is magában hordozza; még az eszközök által biztosított azonnali visszacsatolás és korrekció sem képes ellensúlyozni. Magasabb életkori csoportokban nagyobb lehet a szerepe a frontális szervezésnek, de itt is igaz az a tapasztalat, hogy kisebb csoportokban hatékonyabb a munka. Annál az egyszerű oknál fogva, hogy nem csak a pedagógus, hanem a tanulótársak is motiválóak lehetnek...
- Egyéni munkaforma: a gyermek közvetlen kapcsolatban van a tanulmányi feladattal az.
- Csoportmunka: 4-6 tagú csoportokat célszerű szervezni, a feladat jellegétől függően heterogén vagy homogén összetétellel. Minden tagra jut konkrét részfeladat, de közös a munkafeladat, közös a felelősség. Kooperáció, kölcsönös függési-felelősségi viszonyok jellemzik a közös munkát. A tanítva tanulás legjobb színtere az osztályteremben. A tanár szerepe az előkészítésen, tervezésen túl elsősorban az irányítás, a segítségnyújtás, a szervezés – azaz a folyamat támogatása. Az eszközök használatával a csoportok könnyen, gyorsan tudják munkájukat a többi csoport elé tárni, megszerzett tudásukat a másik csoport feladatán keresztül is bővíteni. A csoportok dolgozhatnak a tanórán, de kaphatnak a tanítási időn túli feladatokat is, ilyenkor talán még nagyobb szerepet kaphat az aktívtábla a csoport eredményeinek bemutatásában.
- Páros munka: Viszonylag kis létszámú tanulócsoportokban nagyon jól alkalmazható munkamódszer. A csoportmunkához hasonlóan sok előnnyel rendelkezik, ezek közül a feladattal való közvetlen kapcsolatot, és a társ munkája iránti felelősséget emelhetjük ki. A különböző munkaformák egy-egy tanórán belül is előfordulhatnak, ilyenkor azonban fontos az arányok meghatározása.

### <span id="page-15-0"></span>**8. Az aktívtábla lehetőségei**

### **8.1. Technikai bevezető**

Ahogyan már említettem, az aktívtábla a számítógép megjelenítő eszköze. Ez azt jelenti, hogy minden, a számítógép nyújtotta lehetőség megjeleníthető a digitális táblán is.

Ez a következő tipikus eszközöket jelenti:

- prezentációs szoftver
- szövegszerkesztő
- CD-ROM-ok
- Internet (Webes tartalmak)
- kép (fotók, rajzok, diagramok, képernyőképek)
- mozgókép (televíziós műsorok videós részletei, videókazetták, DVD-k vagy digitális videó fájlok)
- hang (akár a diákok, akár a tanárok által készített hangfelvételek kazettáról vagy rádióból, és persze bármilyen CD-ROM-hoz vagy internetes oldalhoz tartozó hanganyag lejátszható)
- a digitális tábla szoftvere (a kivetített dolgok könnyen mozgathatók, változtathatóak a képernyőn)
- téma-specifikus szoftver.

Valószínű, hogy az órákon a fenti eszközök vegyesen fognak előfordulni és a tanárok a hozzáférhető eszközök közül a számukra megfelelőeket választják majd. A felsorolt lehetőségek közül jó pár rendelkezik olyan új megjelenítési lehetőséget biztosító tulajdonságokkal, amelyeket eddig nem tudtunk volna felvonultatni egy hagyományos órán. Úgy gondolom, hogy azért mondják a diákok, hogy a digitális táblán használható eszközök sokkal izgalmasabbak, mint amilyeneket egy hagyományos óra adhat, mert a fenti képességeket könnyű elővarázsolni a táblából. Persze ez nem jelenti azt, hogy a tanároknak nem kell sok időt tölteniük a megfelelő eszközök felkutatásával, az óra előkészítése sok időt és munkát vesz igénybe. A legtöbb digitális táblához jár egy leírás az általános funkciókról.

### <span id="page-16-0"></span>**9. A különböző digitális táblák összehasonlítása**

Az aktívtáblák esetében nem mondhatjuk el azt, hogy aki egyet ismer, mindet ismeri, hiszen ahány típusú tábla, annyi különböző szoftver. Azonban a felhasználási terület adott, így felfedezhető egy-két közös vonás. Ilyen például az alapfunkció, vagyis a digitalizálás, a táblára került adatok rögzítése.

Vannak olyan táblák, melyek projektor nélkül, csak sima fehértáblaként használhatóak; más tábláknál a táblakép digitalizáláshoz nem szükséges kivetítő. A különböző típusú aktívtáblák egymással nem kompatibilisek. Az egyik táblán jól megszerkesztett, előkészített, digitalizált anyag más táblákon nem, vagy nem megfelelően használható. Ezért, ha az elkészült anyagot más típusú aktívtáblán is használni akarjuk, ne az eszköz saját fájlformátumába mentsünk. Ha a tábla szoftvere ezt megengedi, használjunk olyan általános fájlformátumokat, amelyeket a másik táblánk is tud kezelni (Pl. .jpg, .bmp, .pps).

Közös még a fent említett aktívtáblákban, hogy a Windows/Mac operációs rendszer alapvető követelmény, nem ismert egyelőre olyan tábla, melynek lett volna bármilyen Linuxos/Unixos kezelő programja. Projektoros használatnál a táblák mindegyik típusa használható a számítógép bemeneti perifériájaként, interaktívvá téve annak felületét. Mindegyik aktívtáblával megtehető a kivetített monitorképre történő írás.

A mobil táblák: általában azokat a táblákat nevezzük mobil tábláknak, amelyek nem rendelkeznek saját táblafelülettel, bármely fehértáblára, vagy akár egy flipchart egyik sarkára könnyen felszerelhetőek. Ezeknek kétség kívül nagy előnyük a mobilitás, viszont éppen e miatt gyakrabban kell őket kalibrálni.

Míg a rögzített úgynevezett fixtáblák esetén, amennyiben a táblára vetítő projektor is rögzített, nem szükséges a gyakori beállítás, épen ezért előnyük a stabilitás, és a megbízhatóság, nem kell minden órát táblaszereléssel kezdeni.

17

### <span id="page-17-0"></span>**10. A tábla egyéb lehetőségei**

A digitális táblával megjeleníthető színek segítségével a tanár kiemelheti a fontosabb részeket, összeköthet, vagy megkülönböztethet gondolatokat, és folyamatot mutathat be. Így készíthető például egy színes térkép vagy különböző Emellett az egyes hallgatók, vagy csoportok munkája a színek segítségével jól elkülöníthető.

Jegyzetelni a képernyőre hasznos funkció, hiszen további ismereteket, kérdéseket és gondolatokat fűzhetünk a képernyőn látható szöveghez, diagramokhoz vagy képekhez. A jegyzetek elmenthetők, újrafelhasználhatók vagy kinyomtathatók.

A hang és videóklip csatolása nagymértékben fokozhatja a tanulás hatékonyságát az órákon. Ez a technológia azt is lehetővé teszti, hogy a beszélgetés és a jegyzetelés érdekében a videóklipeket ki lehessen merevíteni a képernyőre. Emellett fontos szerepe lehet a motiválásban is.

A "Drag and drop" funkció segíti a diákokat a gondolatok csoportosításában, az előnyök és a hátrányok, a hasonlóságok és a különbségek felismerésében. Ezen funkció használatával jegyzeteket jeleníthetnek meg térképeken, képeken, diagramokon, és a további a kísérletezést elősegítő eszközökön.

Fontos részek kiemelése a képernyőn. Szövegeket, diagramokat és képeket emelhetünk ki a táblán, ami lehetővé teszi a tanóra résztvevőinek, hogy a kivetítő egy bizonyos részére koncentráljanak. Gyakran a megjelenített kép egy részét el lehet takarni, és fel lehet fedni, ha szükséges. Ez akkor hasznos a diákok számára, ha egy szövegnek vagy egy képnek csak egy bizonyos részére kell koncentrálniuk. Vannak olyan aktívtábla szoftverek, amelyek különböző alakú maszkokat is tartalmaznak, azért, hogy a diákok könnyebben koncentráljanak csak egy területre a megjelenített képen. Sok esetben egy "spotlámpa" segítségével a diákok és a tanárok könnyen ki tudnak emelni bizonyos részeket az óra anyagából.

Kivágás és beillesztés. Részeket lehet kivágni és törölni, másolni és beilleszteni, megsemmisíteni és újra létrehozni. Ezek a funkciók önbizalmat adnak a diákoknak ahhoz, hogy kockáztatni merjenek, mivel tudják, hogy mindig van mód a módosításra, a visszalépésre. Kipróbálhatják elképzeléseiket anélkül a félelem nélkül, hogy végleges, amit készítettek.

Flipchart oldala. Ezeket az oldalakat lehet előre és hátra léptetni, így könnyen végigmehetünk az óra anyagának bizonyos részein, összefoglalásként azon diákok számára, akik esetleg nem értették magyarázatunkat, vagy lemaradtak. Az oldalakat bármilyen sorrendben meg tudjuk jeleníteni, és a képeket illetve a szövegeket át tudjuk helyezni egyik

18

<span id="page-18-0"></span>oldalról a másikra. Az oldalak között kapcsolatokat is definiálhatjuk, így általános megközelítésből részletekbe menő megközelítésbe válthatunk egyetlen ugrással. Emellett pl. az órán elhangzottakat, a táblán megjelenítetteket összefoglalásként, az óra végén (témakör végén) visszajátszhatjuk. Külön sikerélmény lehet ez akkor, ha tanulóink is dolgoztak a táblánál, hiszen saját kezük nyomát, adott esetben saját ötleteiket láthatják viszont, akár az egész osztály elismerését kiváltva.

Osztott képernyő. Feloszthatjuk a képernyőt, és egyszerre két különböző dolgot vetíthetünk. Ez akkor lehet hasznos, ha meg akarjuk nézni, mi történik bizonyos módosítások végrehajtásakor. Emellett csoportmunka esetén egyszerre akár két tanuló, két csoport "szakértője" dolgozhat egymás mellett.

Tárgyak forgatása. Ez teszi lehetővé, hogy a tárgyak forogjanak, így a diákok megismerkedhetnek a szimmetriával, forgással és a tükröződéssel. Az alábbi képességek komoly értéket teremthetnek az aktívtáblával való tanítás során, ezért részletesen foglalkozom velük:

- drag and drop (fogd és vidd) használata
- jegyzetelés és kiemelés használata

### 10.1. A "Drag and drop" használata

Drag and dropnak hívják azt a technikát, amely segítségével egy elemet egyik helyről a másikra áthelyezhetünk, áthúzhatunk. Szöveget vagy képet is áthelyezhetünk a táblán úgy, hogy rátesszük a tollat, áthelyezés közben lenyomva tartjuk, majd áthelyezés után elengedjük; éppen úgy, mint ahogyan egy pénzérmét tolnánk át az asztal egyik végéből a másikba. Ahhoz, hogy hagyományos módszerekkel ugyanezt a hatást érjük el, papírkártyákra kell írnunk, vagy képeket kell rájuk ragasztatnunk. Ez számítógép segítségével sokkal könnyebb, kevesebb időt vesz igénybe, és könnyebben kezelhető, bármennyiszer felhasználható, nem papíralapú segédeszközökhöz jutunk. A feladatok áthelyezése, mozgatása a következő tevékenységek esetén lehet segítségünkre:

- párosítás
- megnevezés
- csoportosítás
- kiválasztás
- kitöltögetés
- elrendezés

• sorrendiség meghatározása (akár térbeli, akár időbeli, akár fogalmi)

<span id="page-19-0"></span>A diákok kísérletezhetnek azzal, hogy megpróbálják megoldani a feladatokat, és ha hibásan válaszolnak, visszahelyezik az elemeket helyükre – programozott feladat esetében maga a feladat "dobja vissza" a helytelenül kiválasztott elemet – és újra próbálkozhatnak. A tanulók saját bevallásuk szerint lelkesednek azért, hogy így és nem pedig papíron oldják meg a feladatokat, ahol a hibák bizony megmaradnak. Azt is megbeszélhetjük, hogy miért hibásan oldották meg a feladatot. Célzott kérdésekkel arra bátoríthatjuk a diákokat, hogy megmagyarázzák cselekedeteiket, ezáltal meggyőződhetünk arról, hogy mindent megértettek, illetve megoszthatják véleményüket az osztály többi tagjával.

A "drag and drop"-pal végzett feladatok ideálisak az órakezdésre, mivel jól használhatók a figyelem felkeltésére. Nagyszerűek továbbá egy előző tananyagrész felelevenítésére, ismétlésre vagy új témát bevezető feladatként is alkalmazhatók.

A "drag and drop" funkció használatával végzett feladatok az óra fő szakaszában is használhatóak. Az egész osztálynak szóló előadásoknál, ismeretek elmélyítésekor és új ismeretek átadásakor, valamint más témaköröknél az újonnan tanult készségek bemutatására vagy a fókusz megőrzésére szolgálhatnak.

#### **10.2. Jegyzetelés és kiemelés használata**

Az aktívtáblával minden eszköz, amelyet a számítógépen keresztül használni tudunk, használható az órán is. Táblázatok, diagramok, animációk, hang- és videófájlok egyaránt megjeleníthetőek a táblán. Az eszközök sokszínűsége lehetővé teszi számunkra azt, hogy a tanítási stratégiák és a felhasznált tevékenységek változatosabbakká váljanak annak érdekében, hogy többféle tanulási készséget lehessen fejleszteni egyetlen tanórán. Miközben az aktívtáblán dolgozunk, lehetőségünk van arra, hogy jegyzeteket készítsünk, bármit kommentáljunk, bekarikázzunk, aláhúzzunk, vagy kiemeljünk.

Az aktívtáblával való tanítás legnagyobb előnye abban rejlik, hogy nagyobb interaktivitásra buzdítja az osztályt olyan esetekben, amikor ezt saját kérdéseinkkel elősegítjük. Természetesen egy hagyományos táblán is lehet aláhúzni és jegyzetelni. Az aktívtábla használatának előnyei a következők:

- a jegyzeteket hozzá tudjuk csatolni az oldalakhoz, amelyeket már az óra elején előkészítettünk
- a jegyzeteket meg tudjuk őrizni, és nem szükséges törölni őket

• különböző színeket, kiemeléseket lehet használni, amit tábla hiányában csak írásvetítő diával lehetne elérni

A táblák használatának rugalmassága az ilyen típusú feladatoknál nagyobb részvételre, aktivitásra sarkallja a diákokat. A jegyzetek és a kommentárok bármilyen a képernyőn megjelenő anyaghoz csatolhatóak, továbbá mindezek el is menthetők. Ez azt jelenti, hogy a diákok később hozzáférhetnek a fájlokhoz, sőt ki is nyomtathatjuk azokat a diákoknak szánt jegyzetként. Ez a technika az aktívtáblával hatékonyan alkalmazható bármilyen feladatnál, amely kiválasztással, párosítással, csoportosítással, vagy elrendezéssel kapcsolatos

### <span id="page-21-0"></span>**11. Az aktívtábla használatba vétele**

Mielőtt aktívtáblánkat használni kezdenénk, érdemes némi időt szánni arra, hogy megtervezzük a tanteremben az eszközök helyét, megismerkedjünk az eszköz tulajdonságaival, a hozzá tartozó kiegészítőkkel és a szoftverrel is.

Aki a tábla tanórai használatára határozta el magát, feltételezhetően rendelkezik minimális felhasználói ismeretekkel a multimédiás eszközökről, elsősorban a számítógépek terén. A tábla használatának technikai ismeretei néhány óra alatt ezeken az alapokon tökéletesen elsajátíthatók.

Első lépésként – ha csak nem rendelkezünk tananyag-fejlesztési gyakorlattal – javasolt "konzervek" használata. Az aktívtáblán jól használható tananyagelemek jelentős mennyiségben elérhetők az Interneten. Ezek az anyagok elsősorban az új ismeretek feldolgozása és rögzítése során alkalmazhatók, már visszacsatolásra sem mindig, hiszen készítőik nem feltétlenül ugyanolyan körülmények között, és ugyanazon cél érdekében munkálkodtak, mint mi.

Nem szükséges rögtön a saját készítésű tananyagokra építeni, mint ahogy nem is várható el ez rögtön a kezdeteknél. A mások által elkészített, kipróbált anyagok is nagyon jók lehetnek, és megfelelhetnek céljainknak. Ezeket persze meg kell keresni, lehetőség szerint le kell tölteni, és be kell építeni az óra folyamatába. Ha a letöltés nem lehetséges a honlapok egy részénél ezek az anyagok nem letölthetők, akkor is felhasználhatók, hiszen az aktívtáblával lehetőségünk nyílik weboldalak megjelenítésére is. Ekkor azonban rendelkeznünk kell az anyag jellegétől függően viszonylag nagyobb sávszélességű internetkapcsolattal. A rugalmasabb felhasználhatóság miatt az sem baj, ha a belső hálózat vezeték nélküli. Ez a megoldás mindenképpen lassúbb, és nagyobb a bizonytalansági tényezője, mint a beépített, merevlemezen vagy más adathordozón tárolt kész tananyag felhasználásának.

22

### <span id="page-22-0"></span>**11.1. Az aktívtábla, a projektor és a számítógép egymáshoz való viszonya**

Ha teljes mértékben mobil rendszert akarunk kiépíteni: a táblát állványon hagyjuk, mobil projektort és számítógépet alkalmazunk.

Előnyök:

- Hordozható, mobil rendszerünk van ha kevesebb eszközünk van, mint ahány helyen
- használni szeretnénk, akkor kimondottan kedvező ez a felépítés.
- Az egyes komponensek könnyen cserélhetők pl.: az előadó saját laptopját, vagy akár projektorát használhatja.

Hátrányok:

- A fixen nem rögzített tábla magában rejti a folytonos kalibrációs problémákat, melynek valószínűségét csak fokozza, hogy a projektor és a tábla egymáshoz viszonyított helyzete sem állandó.
- A projektort nagy valószínűséggel a táblával szemben tudjuk elhelyezni, így a kitakarási effektus fokozottan érvényesül.
- Vagyonvédelem szempontjából nézve nem a legkedvezőbb megoldás.

Ha teljes mértékben fixen telepített rendszerünk van: a tábla fixen falra van szerelve, a projektor fixen a mennyezetre van szerelve a számítógép jellege és elhelyezése ebből a szempontból lényegtelen.

Előnyök:

- Stabilan telepített rendszerünk van, ha elegendő eszközünk van, akkor igazán kedvező ez a kialakítás.
- A fixen rögzített tábla és projektor nem rejti magában a folytonos kalibrációs problémákat.
- A mennyezetre szerelt projektor nagy valószínűséggel kiküszöböli a kitakarásos effektust.
- Vagyonvédelem szempontjából nézve kedvezőbb megoldás.

Hátrányok:

• Az egyes komponensek nehezen cserélhetők, mozgathatók pl.: az előadó saját laptopját, vagy akár projektorát nehezebben tudja installálni.

<span id="page-23-0"></span>Természetesen a gyakorlatban a fenti két alapesetnek több kevert változata is lehetséges pl.: a projektor fixen rögzítve van a mennyezetre, de a tábla hordozható marad, vagy ennek ellenpontjaként a tábla van fixen rögzítve a falra, míg a projektor mobil eszközként funkcionál.

A táblák árába jelentős különbségek vannak – a mobiltáblák általában olcsóbbak. Viszont kell hozzájuk külön valamilyen felhasználási felület.

#### **11.2. Milyen eszközökkel érdemes az aktívtáblát együtt használni?**

Az előzőekben már felsorolt számítástechnikai eszközökön túl csak akkor lesz szükségünk egyéb összetevőkre, ha táblánkat speciális célokra, bizonyos műveltségterületek sajátos igényeinek kielégítésére is szeretnénk használni. A szükséges szoftverek mennyiségét és milyenségét a felhasználó kollégák igényei, valamint az iskola költségvetése határozzák meg. Itt csak azokat az alkalmazásokat említem meg, amelyekre a tananyagok előkészítése, a mindennapi használat során szükségünk lehet.

Ma már vélhetően minden közoktatási intézmény rendelkezik azokkal az alkalmazásokkal, amelyek lehetővé teszik az interaktív anyagok előállítását. Mivel az Oktatási Minisztérium és a Microsoft között a cég egyes termékeinek oktatási célú használatáról, néhány esetben ezekre a szoftverekre hivatkozom, de a lehetőségeket legtöbbször más programok is tartalmazzák. Ezek egy része ingyenesen felhasználható, más részüket azonban meg kell vásárolni.

A táblához biztosított alkalmazás elsősorban a technikai használatot teszi lehetővé biztosítja a kommunikációt a számítógép és a tábla között, lehetővé teszi a táblára írást a tartozékként biztosított tollakkal, illetve a táblatartalmak mentését. Segítségével viszont általában nem oldható meg az interaktivitást biztosító akár multimédiás élményt nyújtó – tananyagelemek előállítása.

Prezentációszerkesztő programok (pl.: PowerPoint) Elsősorban a keretét adhatják az interaktív feladatoknak. Segítségükkel teljes egészében kiküszöbölhetjük a hagyományos (krétás) tábla hátrányait. Az előre elkészített anyag lehet egyszerű, az óra menetében használt dinamikusan felépülő vázlat, de lehet az ismeretanyagot szemléletes módon, akár a tanulók egyéni képességeinek megfelelően differenciáltan tartalmazó elektronikus, illetve kinyomtatott tankönyv is. Beépített animációs lehetőségeivel kiküszöbölhető a monotonitás. Mivel képes médiaelemek és hiperhivatkozások (linkek) kezelésére, egyszerűbb, de valódi interaktív multimédiák készítésére is alkalmas.

24

Irodai programcsomagok (pl.: Microsoft Office) Sokoldalúan felhasználhatók az egyes elemek, akár a tervezésnél, akár az órai munkában. Szemléltetésre, a szoftverhasználat tanítására, de önálló, egyéni feladatmegoldásra is alkalmasak.

Honlapszerkesztők (pl.: FrontPage) Nem erre a feladatra készülnek, de a hiperhivatkozások használata lehetővé teszi az interaktív elemek elkészítését is. Főleg azért érdemes fontolóra venni a használatukat, mert felépítésükben hasonlóak a prezentációszerkesztőkre, tehát használatuk az előzőek után nem bonyolult. Viszont kiküszöbölhető velük egyes aktívtáblák azon kellemetlen tulajdonsága, hogy a prezentációba beszúrt hiperhivatkozást alkalmanként nem ismerik fel, illetve nem működtetik. A lapokra feltett hivatkozások honlapszerkesztők esetében működnek az aktívtáblán is.

Képszerkesztő alkalmazások, rajzprogramok (pl.: Adobe Photoshop, Macromedia Fireworks, GIMP, Paint, stb.) Az órai anyagok előkészítő munkáinál lehet rájuk szükség a képanyag szerkesztéséhez, manipulálásához. Bár alkalmazásuk bonyolultnak tűnhet, néhány egyszerű és gyakran alkalmazott fogás viszonylag rövid idő alatt és egyszerűen elsajátítható. A GIMP ráadásul szabad forráskódú, ingyenes és magyar nyelvű program, amely tudásában közelít a profi programokhoz. Rengeteg olyan effektust is tud, amivel órai anyagainkat igazán látványossá és érdekessé tehetjük.

Animátorok (gif animátorok, Macromedia Flash) Ezeknek az alkalmazásoknak a segítségével – amelyek ismeretközlésre, ellenőrzésre, visszacsatolásra alkalmas tananyagelemek előállítását is lehetővé teszik megvalósítható a legkevesebb idő alatt a lehető legtöbbet. Az előállított mozgássor és a hozzá kapcsolt egyéb információt hordozó elemek (hang, szöveg) szinte kiküszöbölik a közvetlen tanári magyarázatot. Sok elemezhető információt biztosíthatunk viszonylag rövid idő alatt, illetve összekapcsolhatunk az ismeret biztos megértéséhez és rögzítéséhez szükséges minden információt. A flash alapú animációk felruházhatók az interaktivitás minden szükséges elemével úgy, hogy nagyon látványos, érdekfeszítő tananyagelemek hozhatók létre.

Oktatóprogramok Számtalan formában és szinte valamennyi műveltségterület tanításához, a különböző korosztályok számára léteznek ma már oktatóprogramok. Ezek egy része inkább az egyéni munkát helyezi előtérbe, de találunk közöttük jó néhány olyat is, mely tanóráink tervezésében is szerepet kaphatnak. Ezek közül az ingyenesen használható Euklides geometriai szerkesztő programot említem, mely a geometriaórák kiváló segítője lehet.

25

<span id="page-25-0"></span>Nyilván hosszasan lehetne sorolni azokat az alkalmazásokat, amelyek segítenek bennünket a saját tananyagunk létrehozásában. Nem beszéltem a hang- és videóvágó, -szerkesztő alkalmazásokról sem, pedig előbb vagy utóbb biztosan szükség lesz rájuk. Hogy mégis milyen típusú, és melyik alkalmazást fogjuk használni, azt nagyban befolyásolják egyéni lehetőségeink (jogtisztán rendelkezésre álló szoftver). Valószínű azonban, hogy elkezdve a munkát előbb utóbb ezek is, azok is bővülni fognak.

#### **11.3. Könnyen elkövethető hibák**

Az eszközök biztosította újszerű és szinte korlátlan lehetőségek alkalmasak lehetnek arra, hogy az ember elveszítse kötelező megfontoltságát, önmérsékletét, és tobzódni kezdjen.

Mivel a neten is nagyszerű, és iszonyatos mennyiségű anyag található, ugyanakkor néhány jó programmal viszonylag egyszerűen is lehet készíteni csinos és látványos anyagokat gyorsan előáll a bőség zavara.

A mindent meg akarok mutatni, és lehetőleg sokféleképpen szituáció aki ezt még nem élte át az majd fogja komoly hiba elkövetésére sarkallhatja az embert.

Információözön a gyermekre (amitől a tábla valóban színes és érdekes lesz, csak éppen a lényeg elvész a részletekben) Nem szükséges mindent többféle oldalról megvizsgálni és elemezni, bár ez csábító lehetőség. Tudjuk elválasztani a számunkra és a tanulók számára lényegeset a lényegtelentől, és csak azokat az anyagokat használjuk, amelyek megfelelnek kritériumainknak.

Időgazdálkodás. Miután elkészültünk a tananyagunkkal próbáljuk ki és figyeljük a felhasználható időt. Éppen a "mindent meg akarok mutatni" effektussal összefüggő hiba, hogy a bőségesen tervezett, érdekes feladatok, médiaillusztrációk miatt kifutunk az időből. Ne felejtsük el: a tanuló munkája a legfontosabb, és ehhez kell igazán az idő. Ugyanakkor az így tervezett óra bennünket is rászoktat egy feszesebb időgazdálkodásra, kevesebbszer tévedünk mellékvágányra. A végén még a tanév végi rendszerezésre, és ismétlésre is marad időnk.

Nem megfelelő tananyagelemek. Az óra tervezése során a leggyakrabban elkövethető hiba a célnak nem megfelelő tananyagelemek alkalmazása. Ezt a hibát kiküszöbölhetjük a tananyagelemek tesztelésével. Amit nem mindig tudunk megoldani. Fogjuk fel az első éles alkalmat egyfajta tesztnek is. Ha azt tapasztaljuk, hogy a tananyag nem, vagy nem úgy "működik" ahogy azt elvártuk, bátran változtassunk!

Az eszköz válik céllá. Nem attól leszünk korszerűek és hatékonyak, ha állandóan és funkció nélkül élünk az eszközök adta lehetőségekkel. A funkció nélkül gyakran alkalmazott eszközök elveszthetik varázsukat, és ezzel hatékonyságuk egy részét is. Módszertani eszköztárunkban létezniük kell hagyományos, de szintén hatékony eszközöknek, amelyeket nem kell, és nem is szabad kidobnunk. A pedagógus igazi lehetősége és tudása a módszertani gazdagság és a módszerek célnak megfelelő variálása.

A látvány elfedi a lényeget. Az eszközökkel olyan lehetőség kerül birtokunkba, amely eddig még soha. Valódi élményt jelentő tananyagokkal dolgozhatunk, amelyekkel nem csak az értelemre, az érzelemre is képesek vagyunk hatni. Az érzelem és értelem együtt jó konstelláció. Mi azonban a tervezésnél, ha lehet, hagyatkozzunk az értelemre. Látványos dolgokat művelhetünk, de vigyázzunk, hogy a látvány ne menjen a tartalom rovására. Ezt biztosan sokáig kell gyakorolnunk.

### <span id="page-27-0"></span>**12. Köszönetnyilvánítás**

Köszönetem szeretném nyilvánítani Kollár Lajos témavezetőnek, aki munkámat koordinálta és tanácsaival, ötleteivel mindig, készséggel segített.

### <span id="page-28-0"></span>**13. Irodalomjegyzék**

- [1] *Pirkó József, Horváth László:* Informatikai tudástár, Kiskapu kiadó
- [http://www.aktivtabla.hu](http://www.aktivtabla.hu/)
- [3] [http://interaktivtabla.lap.hu](http://interaktivtabla.lap.hu/)<br>[4] http://www2.smarttech.com
- [4] <http://www2.smarttech.com/><br>[5] http://www.consultexim.hu/k
- http://www.consultexim.hu/katalogus/interaktiv/tabla\_leiras.pdf